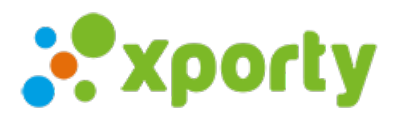

## **Configurar los puntos que se conceden al ganar, perder o empatar un partido.**

Para configurar los puntos que se conceden al ganar, perder o empatar un partido siga los siguientes pasos:

- Acceda a *Panel de administración del torneo - > Fases/Cuadros -> Configuración* situado a la derecha de cada fase con el símbolo .
- Seleccione "*Configuración*" y se abrirá una ventana donde podrá modificar los puntos que se conceden al ganar, perder o empatar.

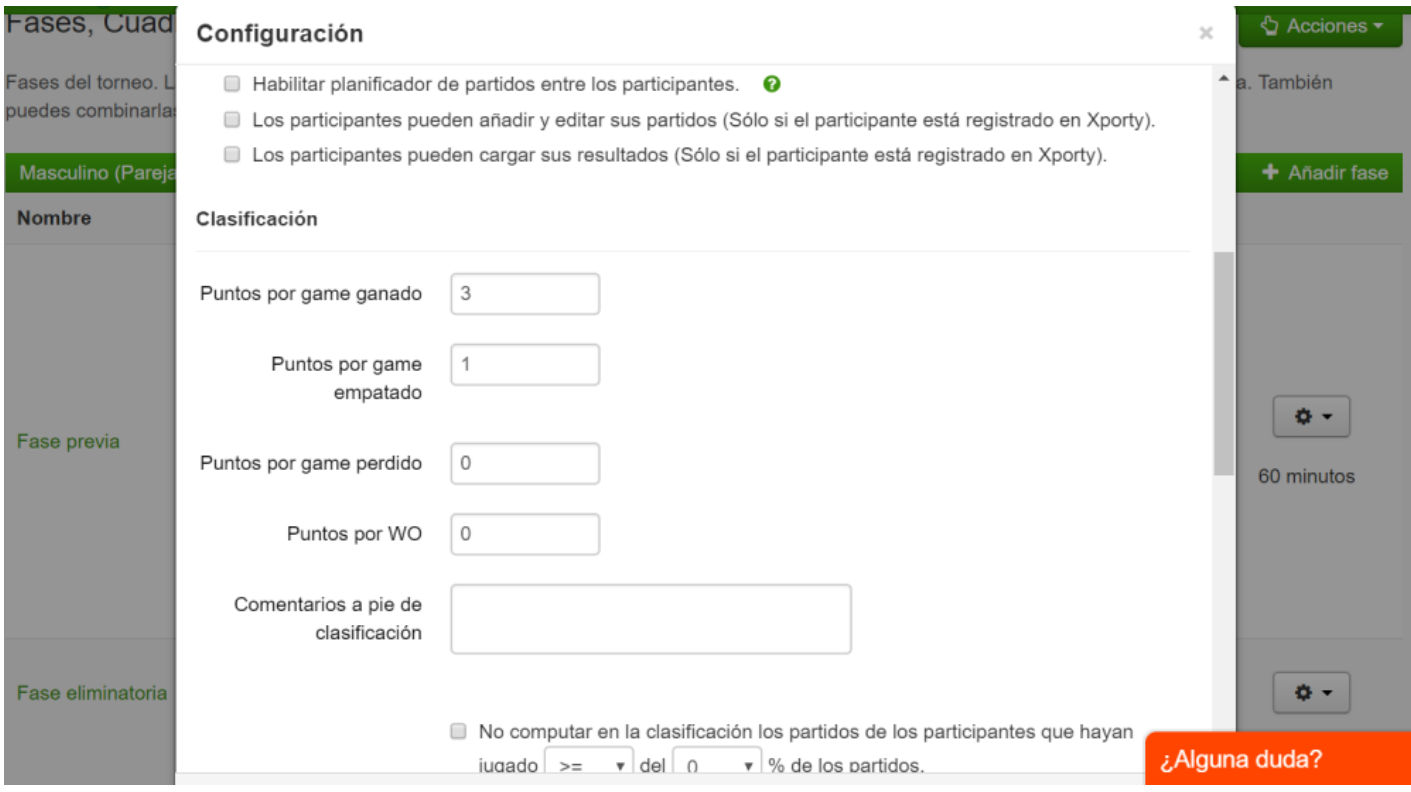

Puede realizar la configuración de los puntos en cualquier momento, el sistema recalculará los puntos de la clasificación automáticamente.